# Maak een animatie van je naam

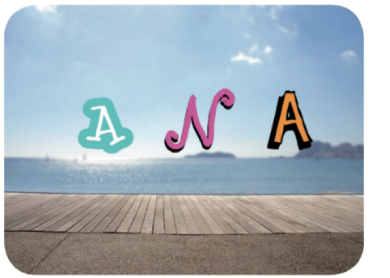

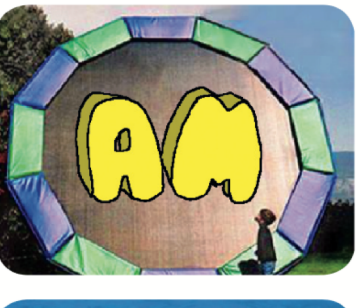

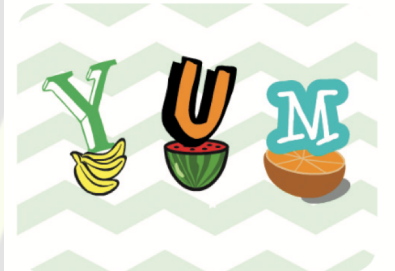

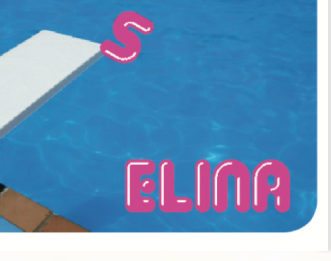

#### Animeer de letters van je naam, initialen of favoriete woord

# Maak een animatie van je naam

Probeer deze kaarten uit in willekeurige volgorde:

- Kleurenklikker
- Draaien
- Geluid afspelen
- Dansende letter
- Verander de grootte
- Druk op een toets
- **Beweeg rond**

scratch.mit.edu kevinvermasssen.be

### 1. Kies een achtergrond Kleurenklikker Dr. 1  $\sqrt{40}$ 2. Kies een letter in de lettercategorie  $\mathbf{A}_{\mathbf{S}}$  $\phi'$  and  $\mathbb{K}$ 3. Voeg deze code toe wanneer op deze sprite wordt geklikt  $\mathbf{A}$ verander kleur - effect met 25 4. Probeer je code uit Klik op je letter. Laat een letter van kleur veranderen als je erop klikt. scratch.mit.edu kevinvermasssen.be

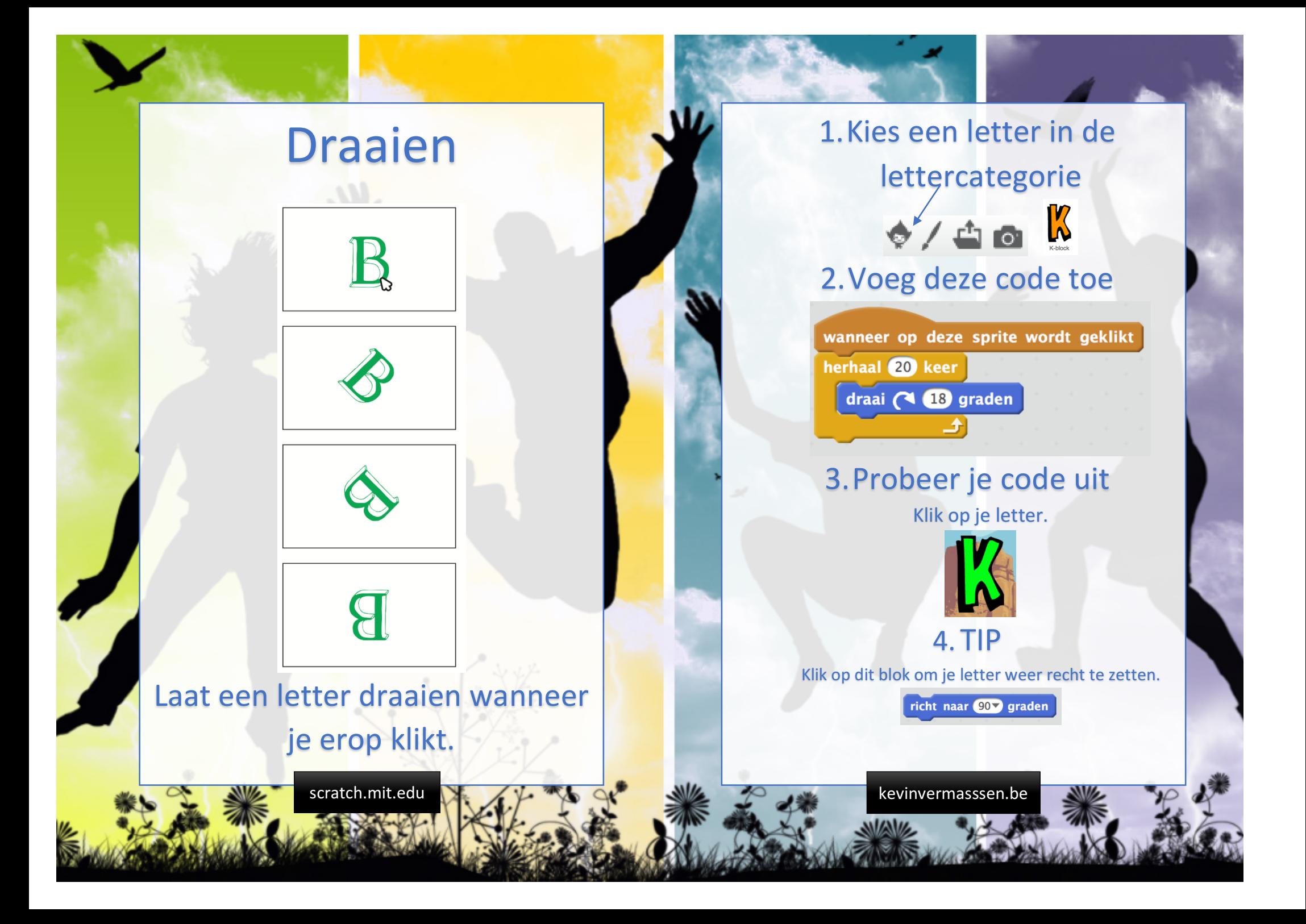

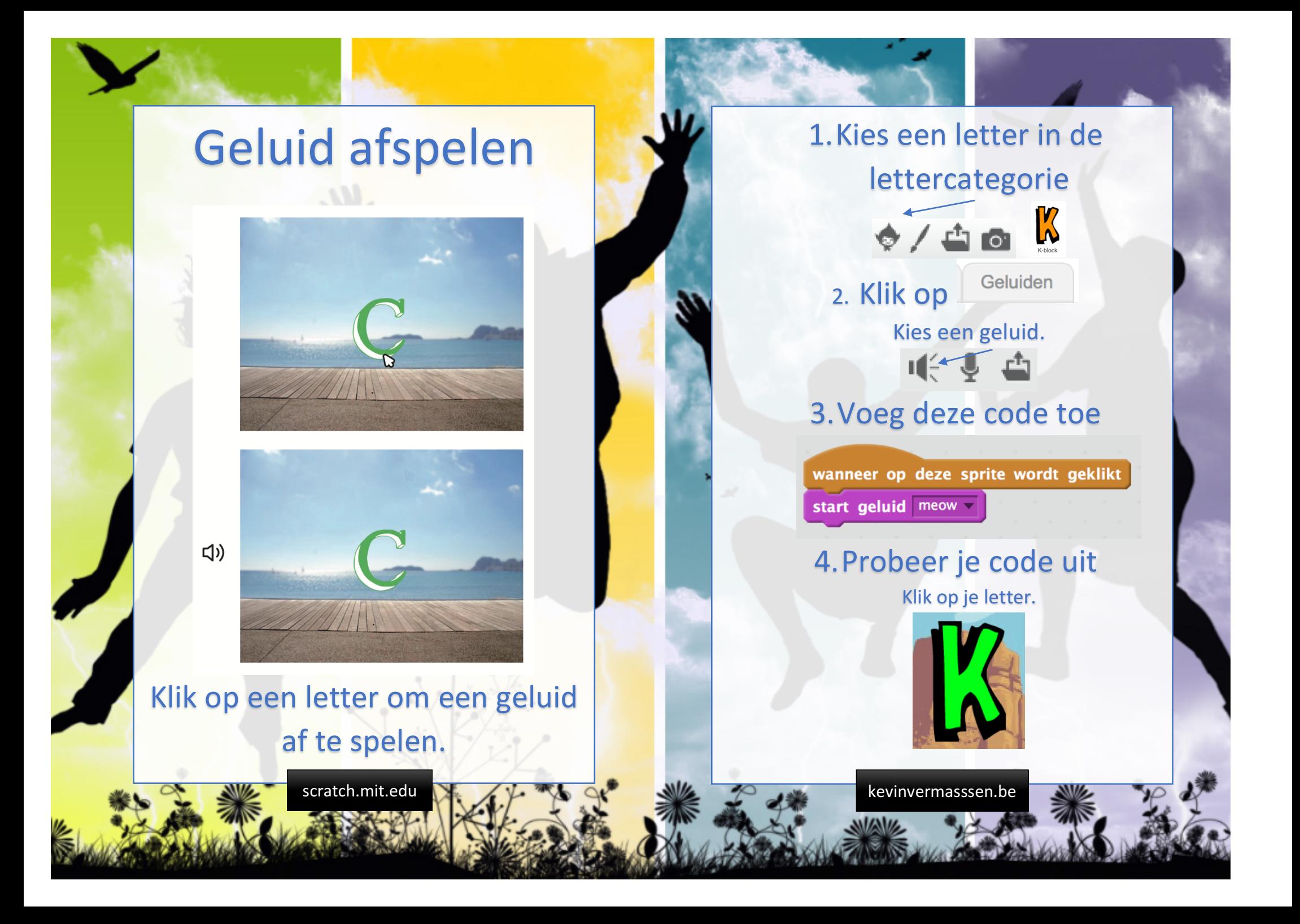

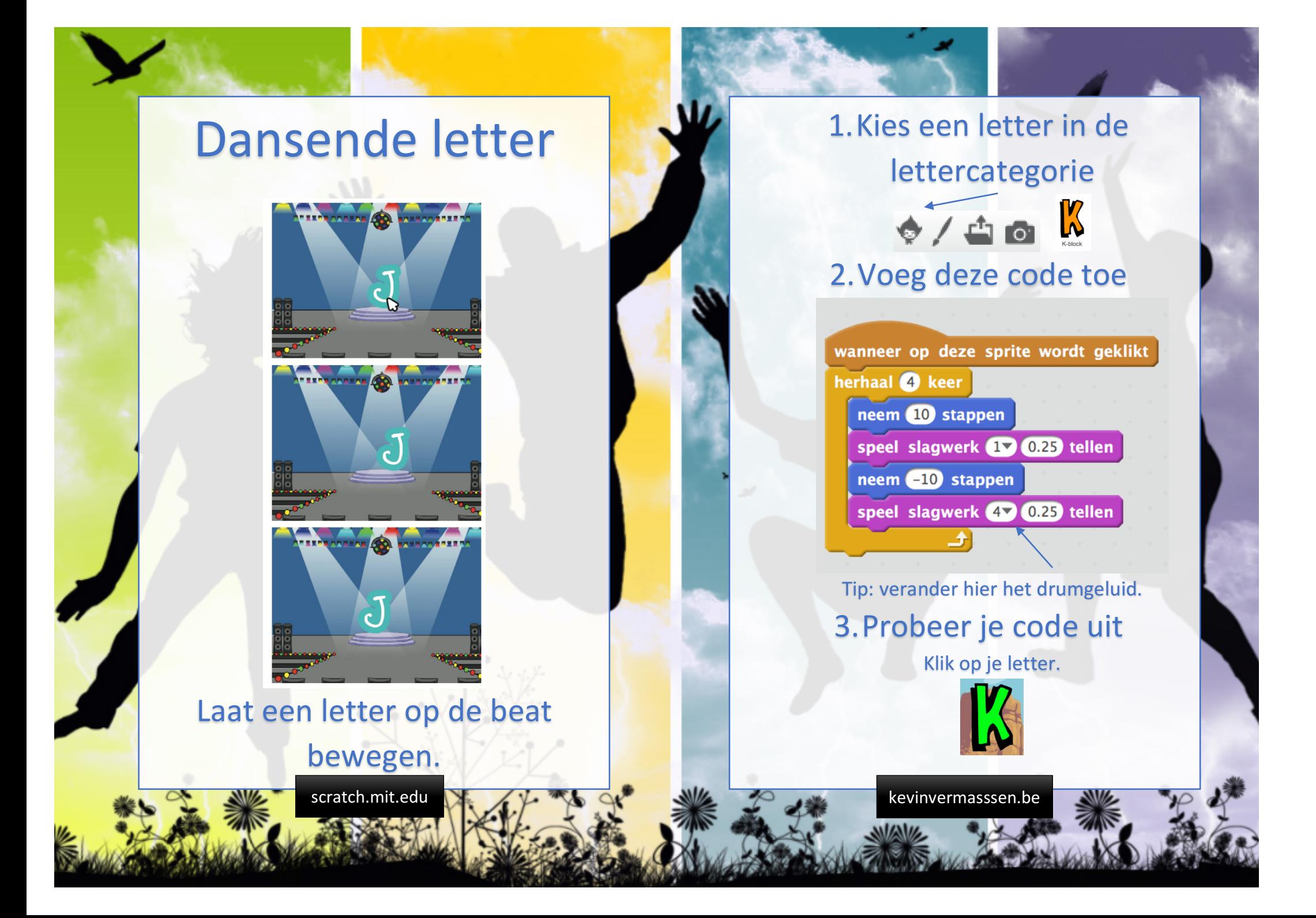

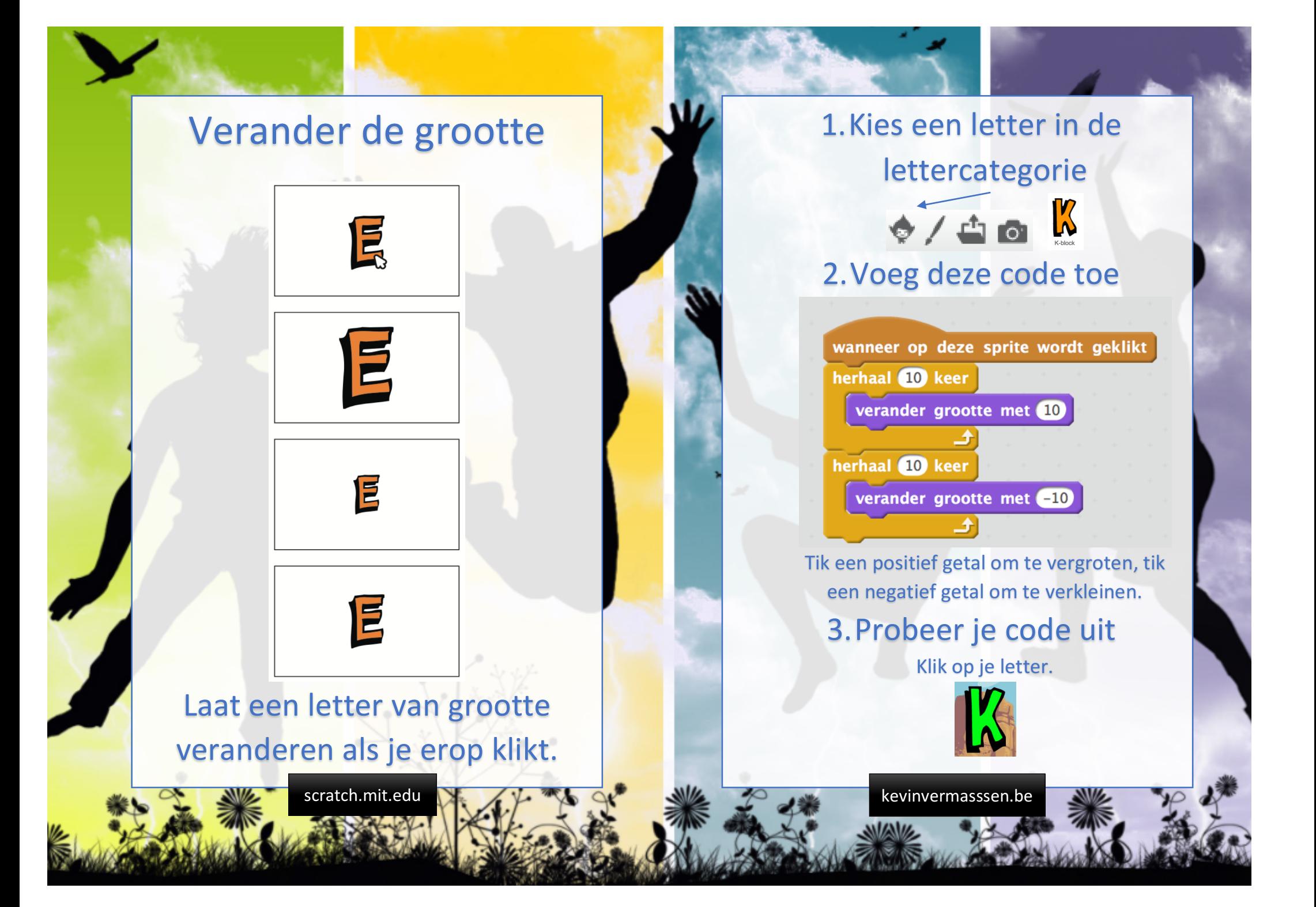

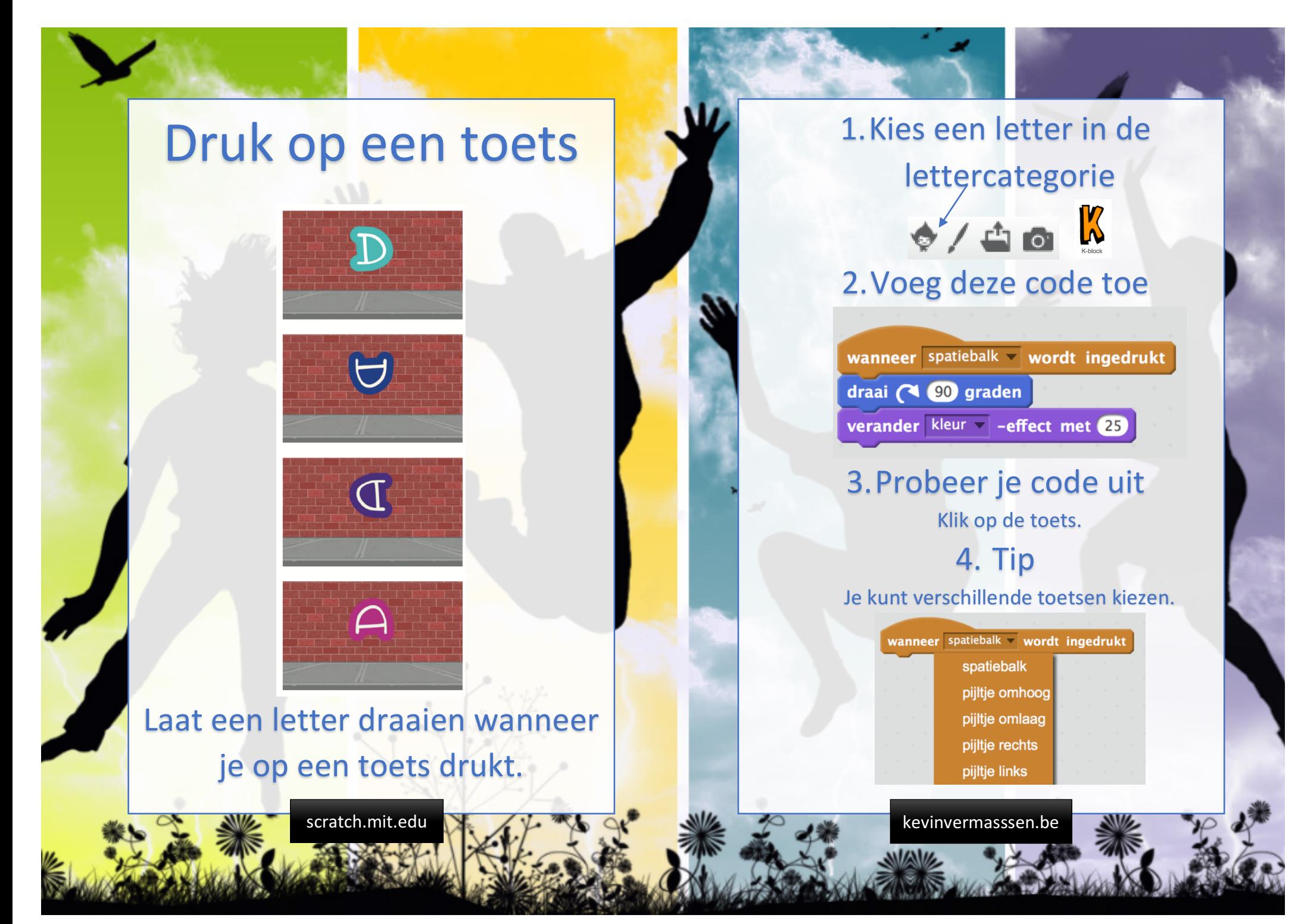

## **Beweeg rond**

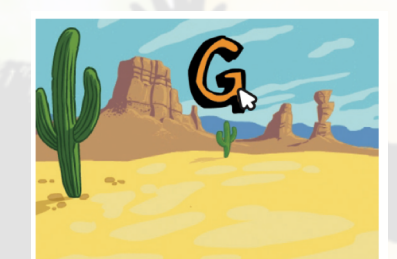

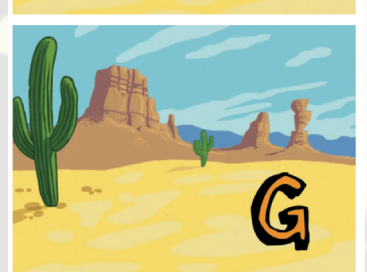

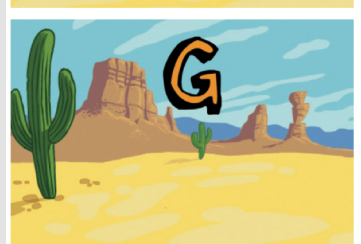

Laat een letter vlot bewegen als je erop klikt.

### 1. Kies een letter in de lettercategorie

 $\bullet$  /  $\bullet$   $\bullet$   $\mathbb{K}$ 

### 2. Voeg deze code toe

wanneer op deze sprite wordt geklikt schuif in  $\bullet$  sec. naar x:  $-100$  y:  $-80$ schuif in  $\bullet$  sec. naar x:  $\bullet$  150 y: 80 schuif in  $\bullet$  sec. naar x:  $\bullet$  27 y:  $\bullet$ 

#### 3. Probeer je code uit Klik op je letter.

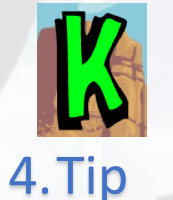

Zet eerst je sprite goed en voeg vervolgens een 'schuif naar'-blok toe aan je script. In de blokkenkolom zullen de x en y-positie geüpdatet worden.

scratch.mit.edu kevinvermasssen.be